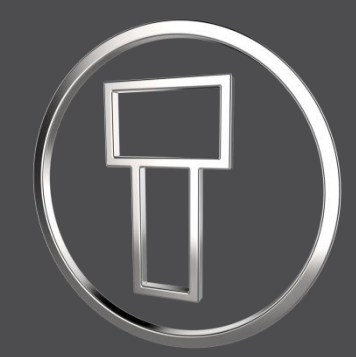

# **SMARTElectrode 13.0.1.0**

*What's New*

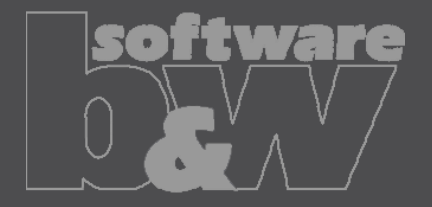

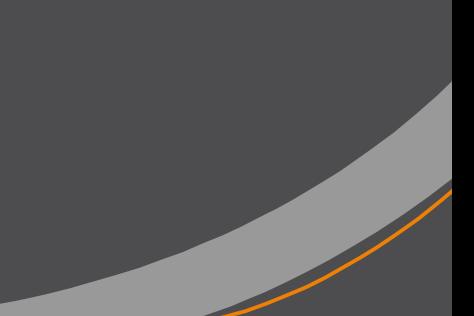

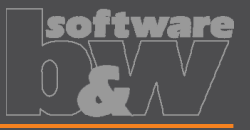

• Necessary for updated interfaces to EDM **Why How** • Please use a tool like Notepad++ to convert if necessary • Files using ASCII standard characters don't need any special handling • All configuration files are now considered as encoded in UTF-8 • <https://redmine.buw-soft.de/issues/10943> **What**

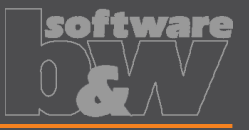

- Introduced 'Getting started' document
- <https://redmine.buw-soft.de/issues/10749> **What**

**Why**

• This document explains briefly how to start working with SMARTElectrode

**How**

#### • Open 'Getting started' from

- Installation directory
- Download server: <https://dl.buw-soft.de/smartelectrode/guides/getting-started.pdf>
- Some of the topics covered
	- Configure license / Register and start SE
	- Setting up a configuration / How to use setup wizard
	- Creo options / SMARTElectrode Options
	- Workflow in SMARTElectrode
	- Parameters
	- Base UI
	- Customizing electrode templates
	- **Drawing Creation**

## **Enhancement**

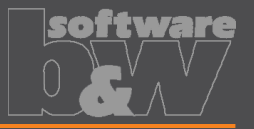

- Sort electrodes by parameter value before export
- <https://redmine.buw-soft.de/issues/10575> **What**

**Why**

• Some customers need to output electrodes in a specific sort order

**How**

- Two new keywords can be used in any export configuration (export.cfg)
	- SE\_ORDER\_BY Define parameter by parameter name (1<sup>st</sup> column) or parameter default (last column; include &)
	- SE\_SORT\_ORDER Defines sort order: ASC, ASCENDING, DESC, DESCENDING
- Sorting works for strings, doubles and integers
- Only sort by part parameters!

SE ORDER BY & BURNAREA XY SE SORT ORDER DESCENDING SE ORDER BY BRENNFLAECHE SE SORT ORDER DESCENDING

BURNAREA - - - ID - - - NAME 361.980 -- 11 -- JS748100 AS EDM 11 157.062 - - 12 - - JS748100 AS EDM 12 156.671 - - 12 - - JS748100 AS EDM 12 28.102 · - · 10 · - · JS748100 AS EDM 10 28.102 - - 10 - - JS748100 AS EDM 10 25.607 · - · 3 · - · JS748100 AS EDM 03

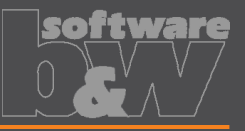

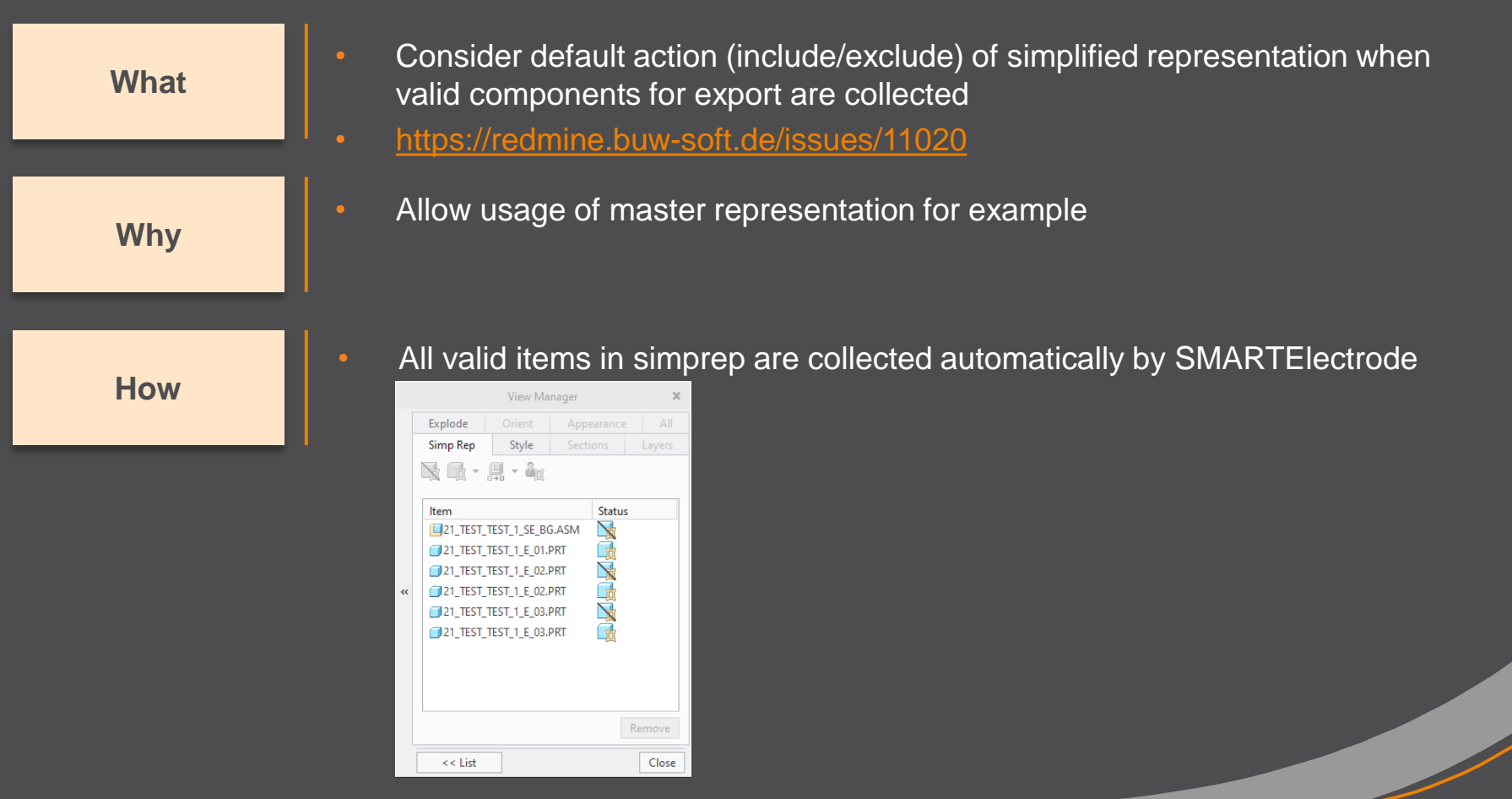

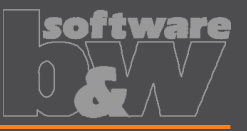

**How**

- Updated advanced interface for Zimmer&Kreim Alphamoduli
- <https://redmine.buw-soft.de/issues/7864> **What**
	- Processor files include upated list of orbits • Additional supported XML tags in export
		- MeasDim
		- MeasProgType
		- MeasSizeX
		- **MeasSizeY**
		- MeasSizeZ
		- MeasZPointX
		- MeasZPointY
		- MeasZPointZ
		- **EdgeDistance**
		- **SafetyDistance**
	- Please contact us for detailed information and setup!

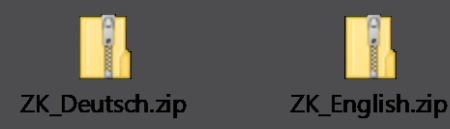

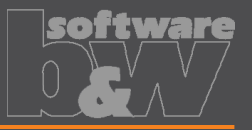

- Round contour height to even value in Base UI
- <https://redmine.buw-soft.de/issues/5550> **What**

**How**

- For users more interested in an even contour height than in a rounded **Why position** 
	- Mandatory settings:
		- INCREMENT  $POS = 0$
		- INCREMENT  $SIZE > 0$
	- Height of contour will be rounded to a value, where
		- D1 corresponds at least to value in data file
		- D3 corresponds exactly to value in data file
		- Contour height is rounded to INCREMENT\_SIZE
	- Should be combined with a free value
		- blank length (LENGTH  $= -1$ ) or
		- base height  $(D2 = -1)$

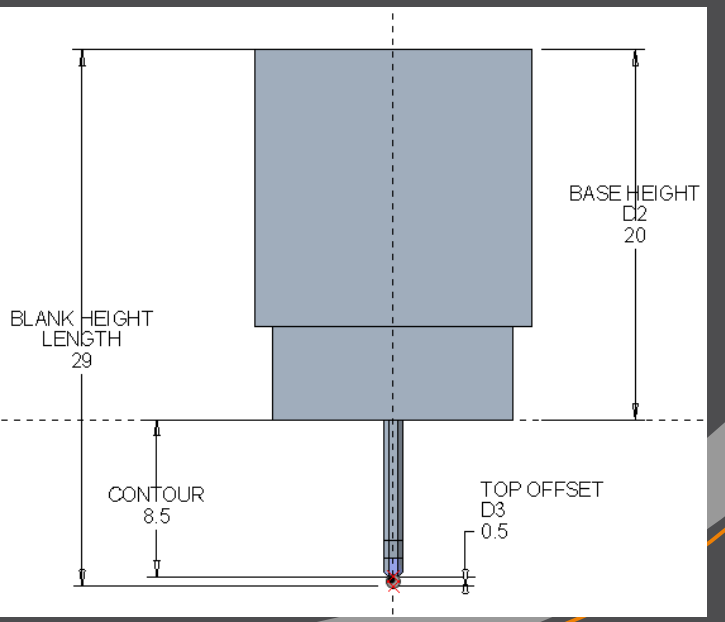

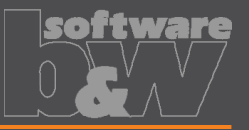

**What** • Show warning in Burnsheet UI if blank length is too small • <https://redmine.buw-soft.de/issues/8494> **Why** Base is NOT changed by SMARTElectrode after creation – Position of base is retained – Size of base is retained User is in control whether the base must be revised **How** • Open Base UI to update values interactively • Suppress base before Base UI is opened  $\rightarrow$  this starts automatic check and adjustment again

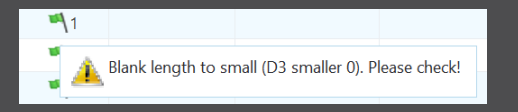

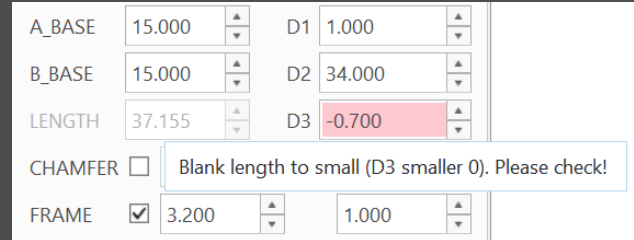

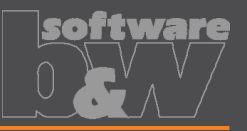

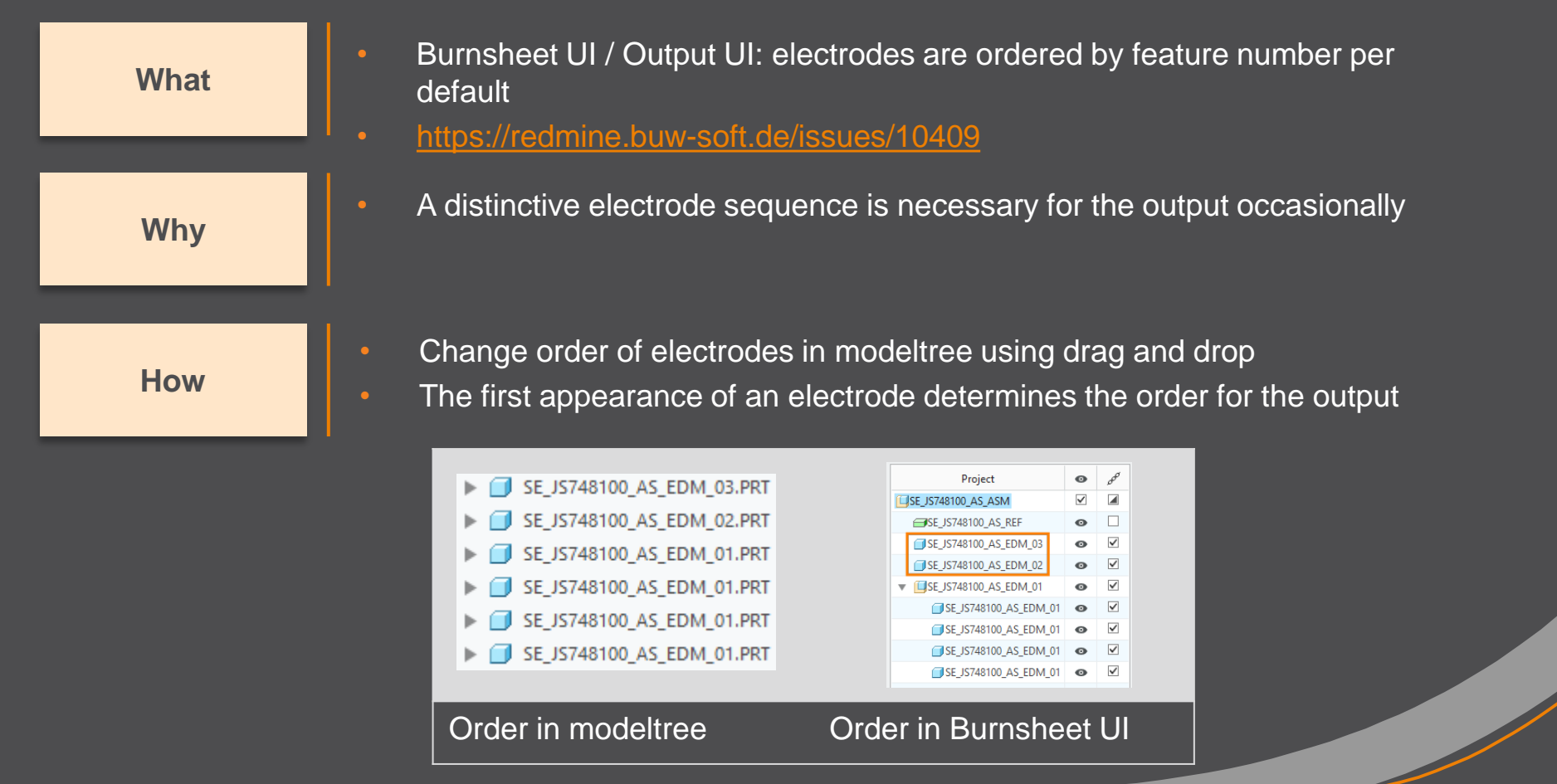

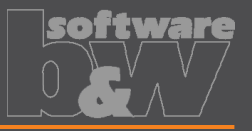

• Show notifications for Burnsheet UI node on mouse-over

• <https://redmine.buw-soft.de/issues/10421> **What**

As a quick information for the user

**How**

**Why**

- Move mouse cursor over node if notifications available
- Click on notification to open detailed description in separate window and filter display

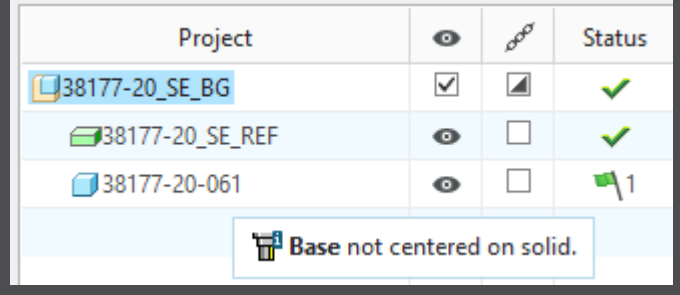

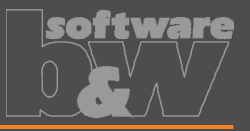

Use blank dimensions A\_BASE and B\_BASE for coverage check • <https://redmine.buw-soft.de/issues/10622> **What**

**Why**

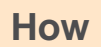

- CONTACT\_AREA\_MAX\_COVERAGE defines valid percentage of coverage • SMARTElectrode used area of 'BASE\_TOP' leading to too small areas if clamp is part of electrode
- **SMARTElectrode evaluates blank area by base dimensions** if available
- 'BASE\_TOP' surface may be used for imported electrodes
- More information about check for calculated burnarea projection:

<https://redmine.buw-soft.de/issues/10622>

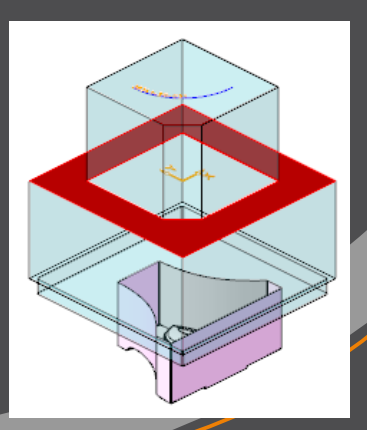

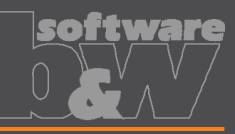

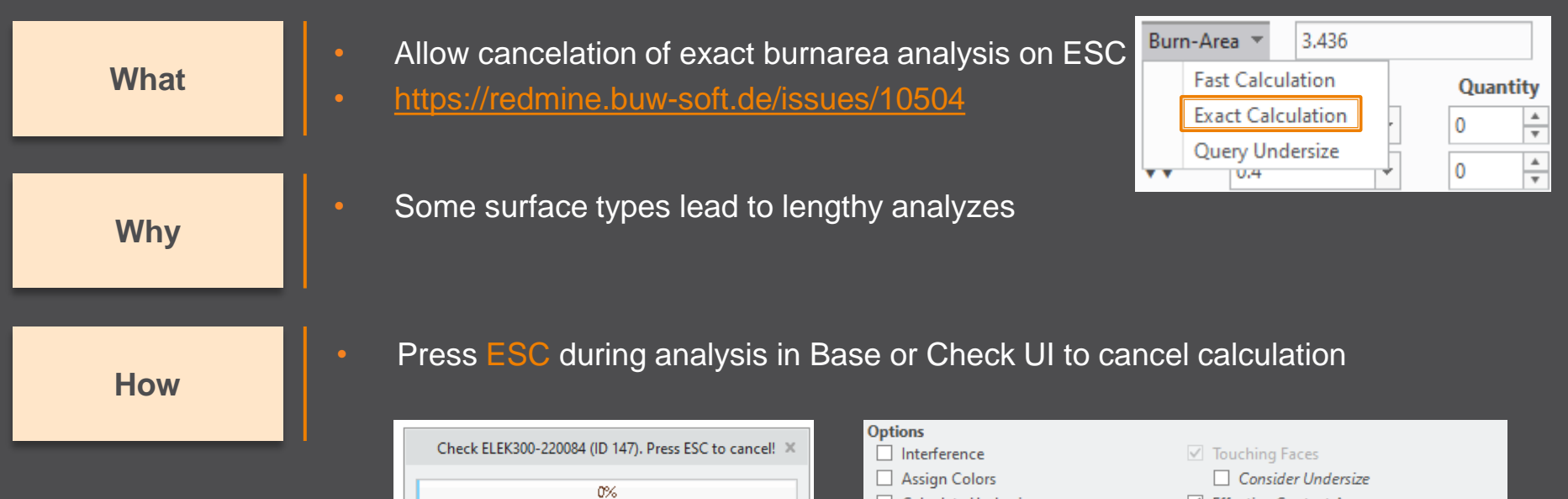

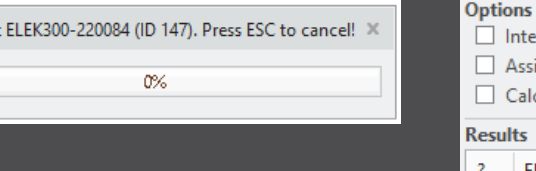

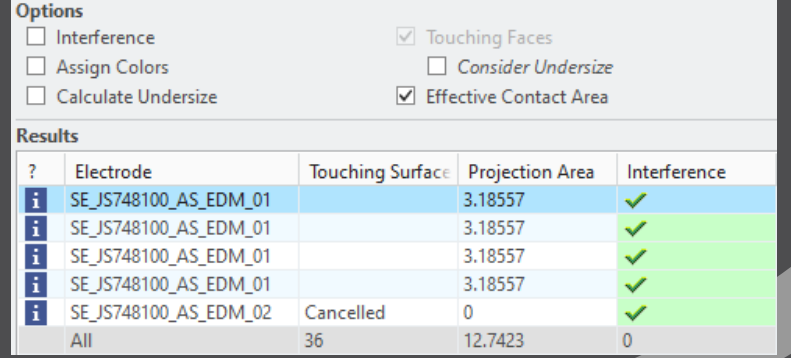

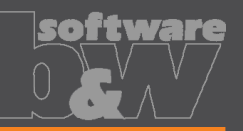

• Same accuracy and type should be used in complete assembly • Inconsistent accuracies may lead to errors **Why How** • Warning will be displayed in assembly UI • Input will be preset to smallest accuracy found • Additional warning will be shown before creation of reference model • Errors will be displayed afterwards • NOTE • Allow adjustment of assembly accuracy if inconsistent values are found • <https://redmine.buw-soft.de/issues/10414> **What**

SMARTElectrode does not change accuracy of the original models! This is because SE can't evaluate if change of accuracy is allowed.

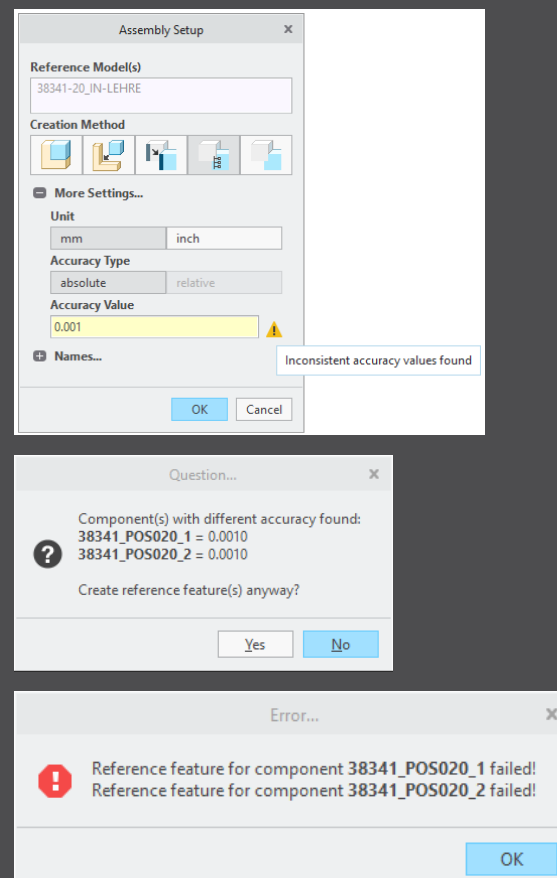

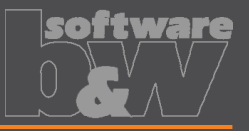

Use Flexible Modeling 'Substitute' in 'ATTACH' instead of replace • <https://redmine.buw-soft.de/issues/8703> **What**

**Why**

**How**

• Normal offset-replace (modeling tab) does sometimes NOT unite electrode contour and electrode base, no matter whether FREE\_FACE or solid surface is selected as reference.

• SMARTElectrode automatically uses feature substitute in group 'ATTACH' instead of offset/replace if license for Flexible Modeling Extension is available

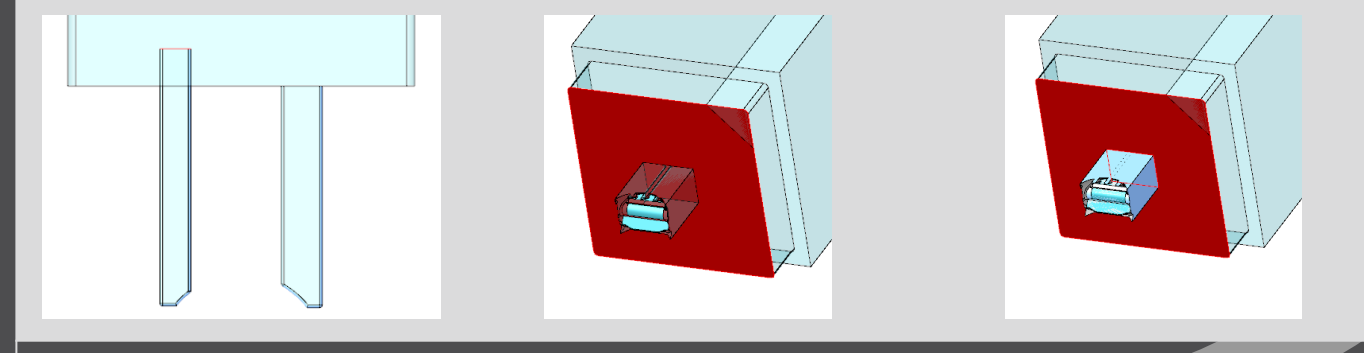

Result for expand Result for replace Result for FMX substitute

**Why**

**What**

**How**

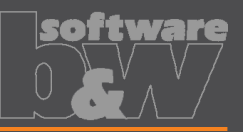

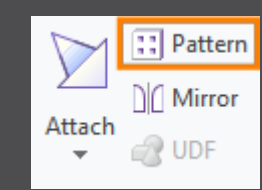

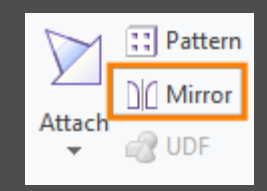

• Mirror of complete electrode including base may remove chamfers

• Handle existing base for commands 'Pattern' and 'Mirror' in

• <https://redmine.buw-soft.de/issues/8495>

• Command 'Pattern' automatically collects all solid surfaces or surfaces below FREE\_FACE

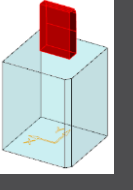

• Command 'Mirror' automatically activates insert mode and adds

mirror feature in front of base

design mode

 $\triangleright$   $\bigcirc$  Group REGION 150 Ch Cut Out id 151  $\Box$  DTM1 M Solidify 1  $\sqrt{ }$  Remove 1 Remove<sub>2</sub> Group ATTACH\_9058 Group RECTANGULAR BASE

be shown

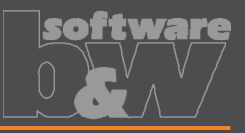

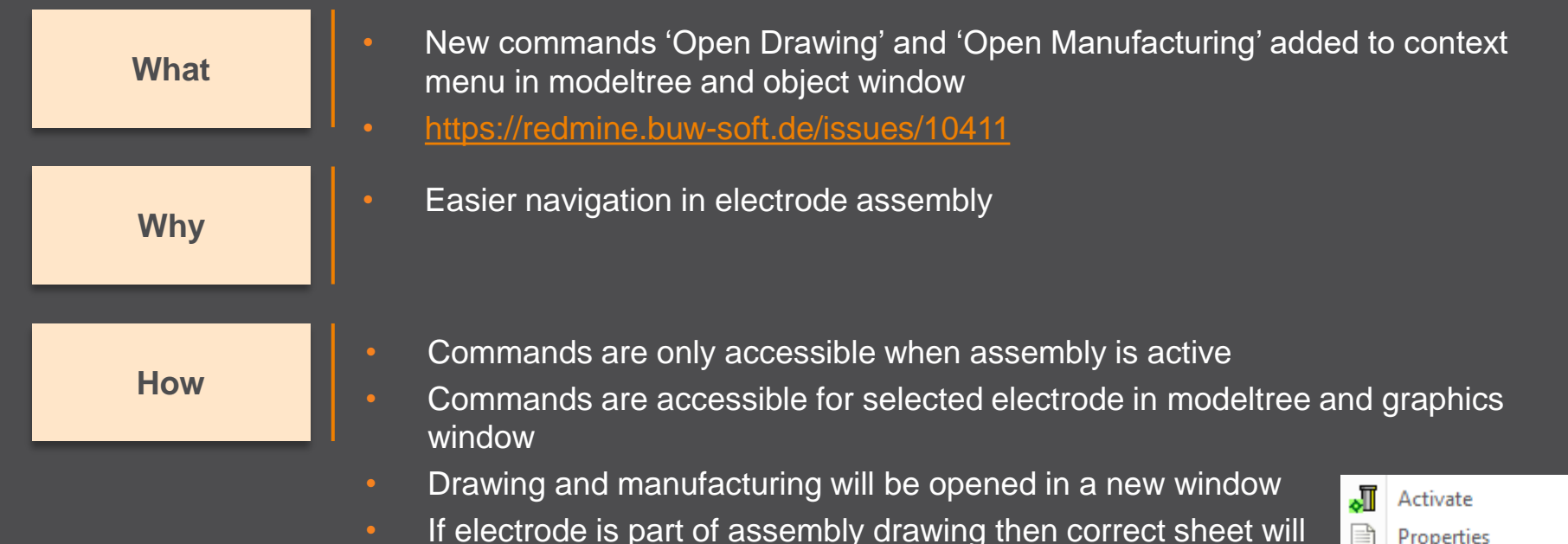

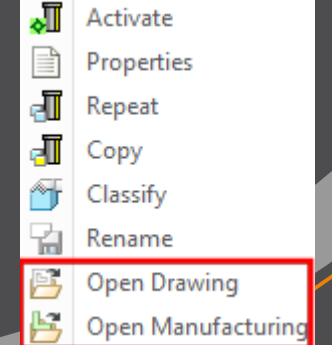

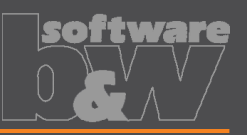

**Why**

**How**

- Introduced new command 'Open Configuration' • <https://redmine.buw-soft.de/issues/10739> **What**
	- Easier access to active configuration

- A file browser opens in active configuration folder
- Actions for selected files / file types
	- parameter.cfg Dialog for modification will be opened
	- options.cfg Dialog for modification will be opened
	- \*.prt, \*.asm, \*.drw Creo file will be opened in a new window
	- any other file File will be opened in info window

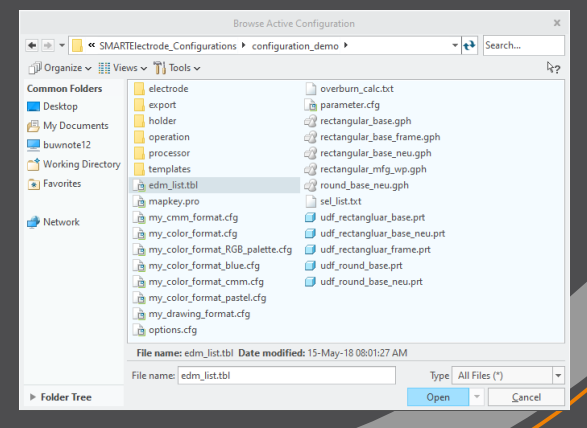

 $\frac{1}{2}$ 

π

ė.

Ħ

Options

**Edit Parameters** 

**Open Configuration** 

**About SMARTElectrode** 

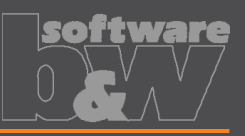

- Disable automatic update of csys on workpiece sides • <https://redmine.buw-soft.de/issues/10511> **What**
- User should be in control when dependent operations and **Why** electrodes are updated

Group SE AUTO CSYS 51 L SE CSYS 29  $\overline{L}$ , SE\_CSYS\_31  $\rightarrow$  SE CSYS 33  $\overline{L}$ , SE\_CSYS\_35 L SE\_CSYS\_37 L SE CSYS 39 & Datum Point id 41

**How**

- The 8 datum points represent the corners of the workpiece outline and can be used for drawing dimensions. These will be updated automatically!
- A notification will be shown in Burnsheet UI for outdated csys
- Double-click in notification details to update csys, operation and electrodes

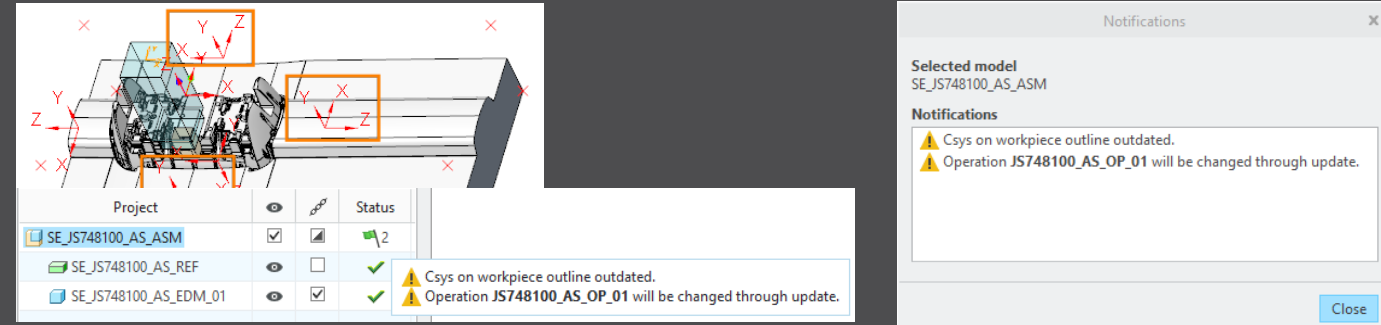

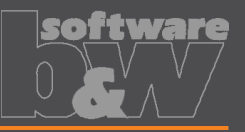

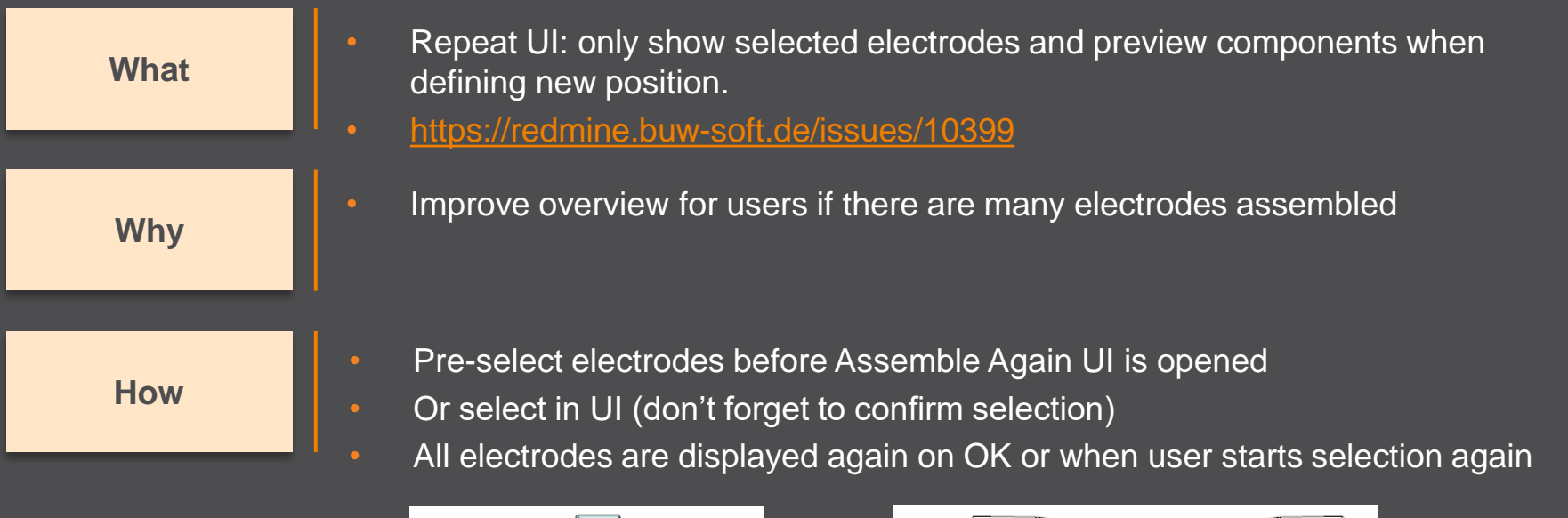

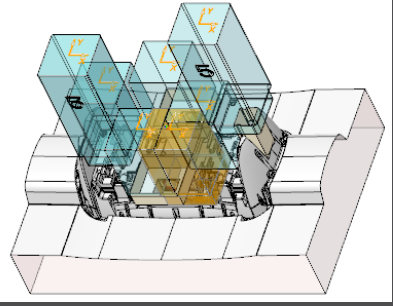

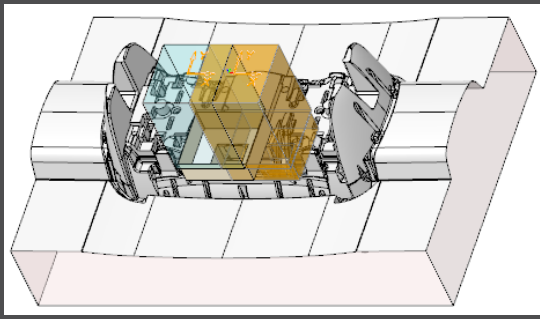

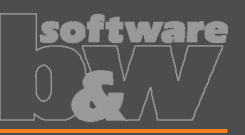

**Why**

#### **How**

- Use default csys from base to calculate angles • <https://redmine.buw-soft.de/issues/10822> **What**
	- In some cases, it may be necessary to rotate csys with EDM\_ORIGIN\_NAME
	- Angles in burnsheet would appear with wrong values
	- Use csys showing orientation of blank for calculation of angles
	- Always use 'EDM\_ORIGIN' for electrodes designed in SMARTElectrode 7.0
	- Use csys 'SE\_EDM\_BASE' or csys defined in option 'EDM\_ORIGIN\_NAME' for electrodes designed in SMARTElectrode 8.0 – 13.0
	- This allows adjustment of csys 'EDM\_ORIGIN\_NAME' for easier definition of start position

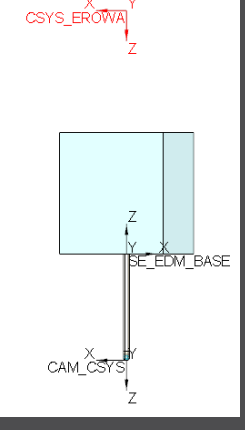

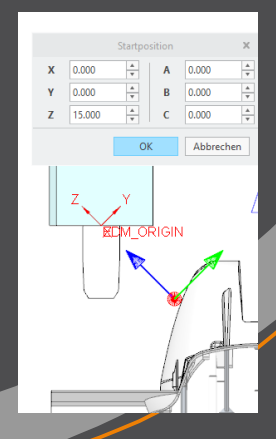

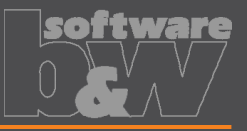

**BLANK** ZNI XY

 $\Box$  dtm length **J**, HOLDER\_BASE **J. EDM\_HOLDER\_POS** L CAM\_CSYS **J., EDM\_ORIGIN** 

Group MEASURE\_FRAME **R** Group FRONT\_NUMBER Group FREE FACE NUMBER

• Allow subgroups in definition of user-defined features for electrode base. • <https://redmine.buw-soft.de/issues/10389> **What**Sometimes features are nested in groups (MEASURE\_FRAME, **Why** FRONT\_NUMBER, FREE\_FACE\_NUMBER) in Base UDF, ▼ A Group RECTANGULAR\_BASE\_FRAME These features are currently not considered as part of L SE EDM BASE the base leading to wrong size calculation  $\Box$  DTM1 • SMARTElectrode now checks all features in base group  $/$  A EDM **How**  $77$  X7-FDM when checking if a feature/surface is part of base or not.  $\Box$  XY-EDM  $\Box$  YZ-EDM **KN BLANK-DIMENSION** 

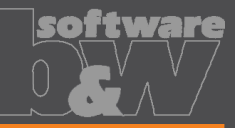

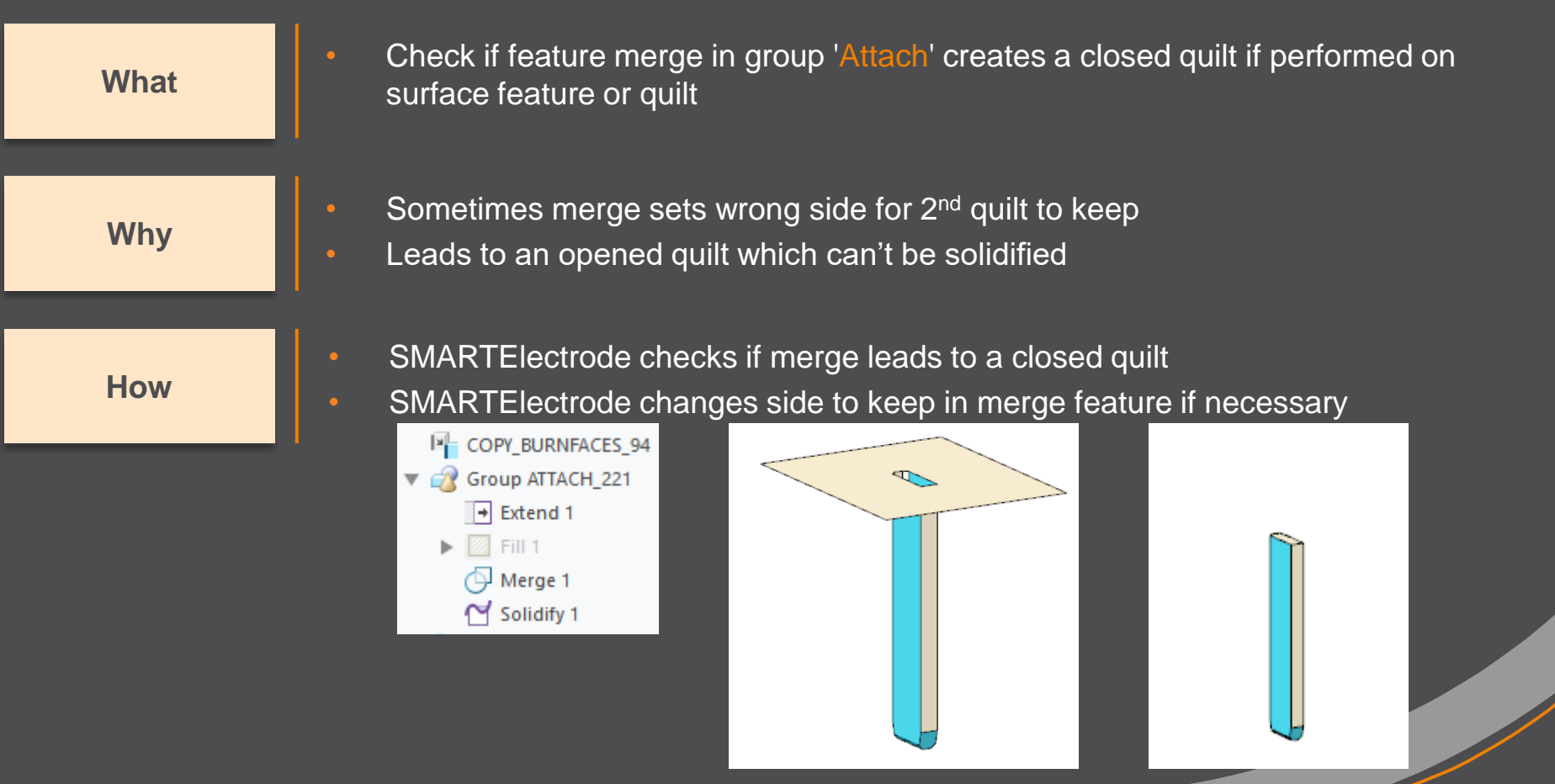

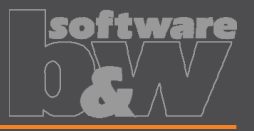

**What**

- Prevent deletion of active operation
- <https://redmine.buw-soft.de/issues/10733>

**Why**

• SMARTElectrode ribbon is disabled after deletion of active operation • Most of the commands are still accessible but won't work anymore

**Resolution**

• SMARTE lectrode checks features whether they belong to active operation before deletion

• Deletion will be canceled with message window if feature of active operation selected

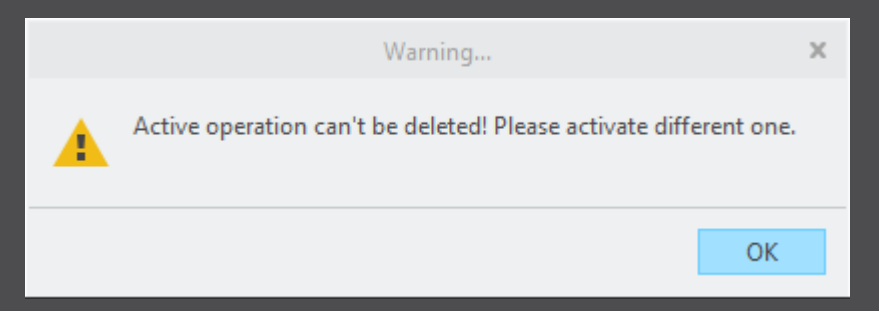

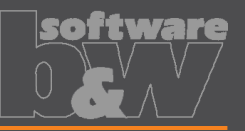

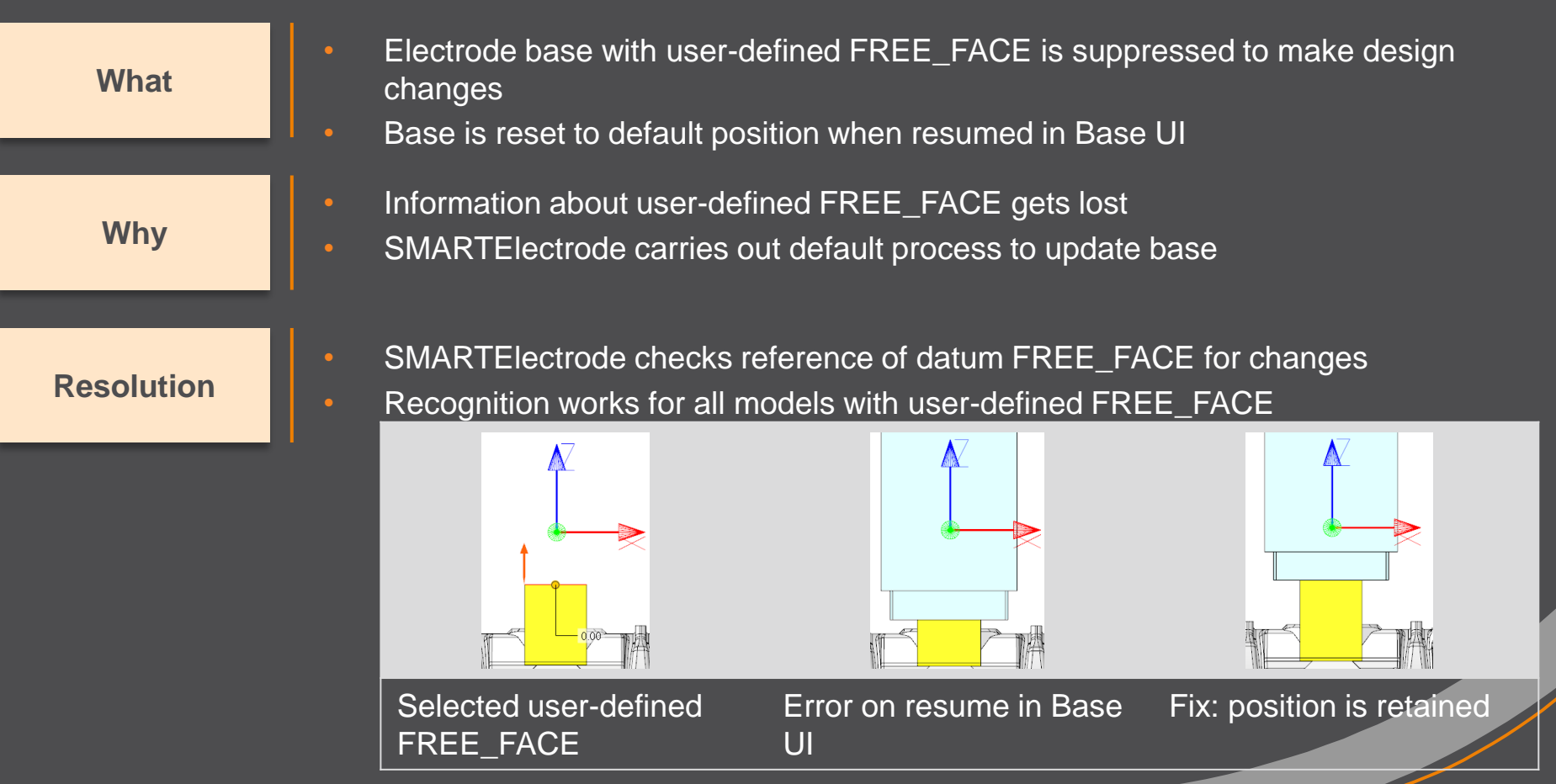

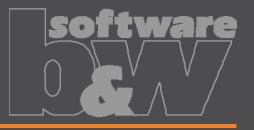

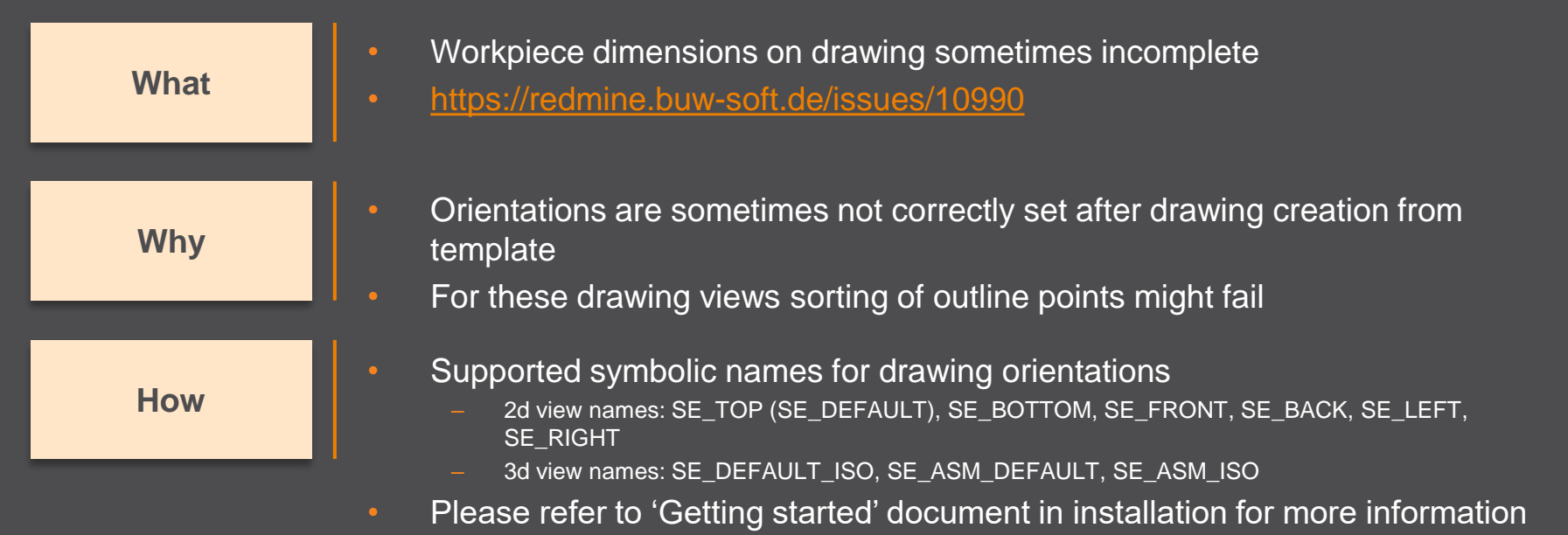

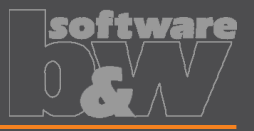

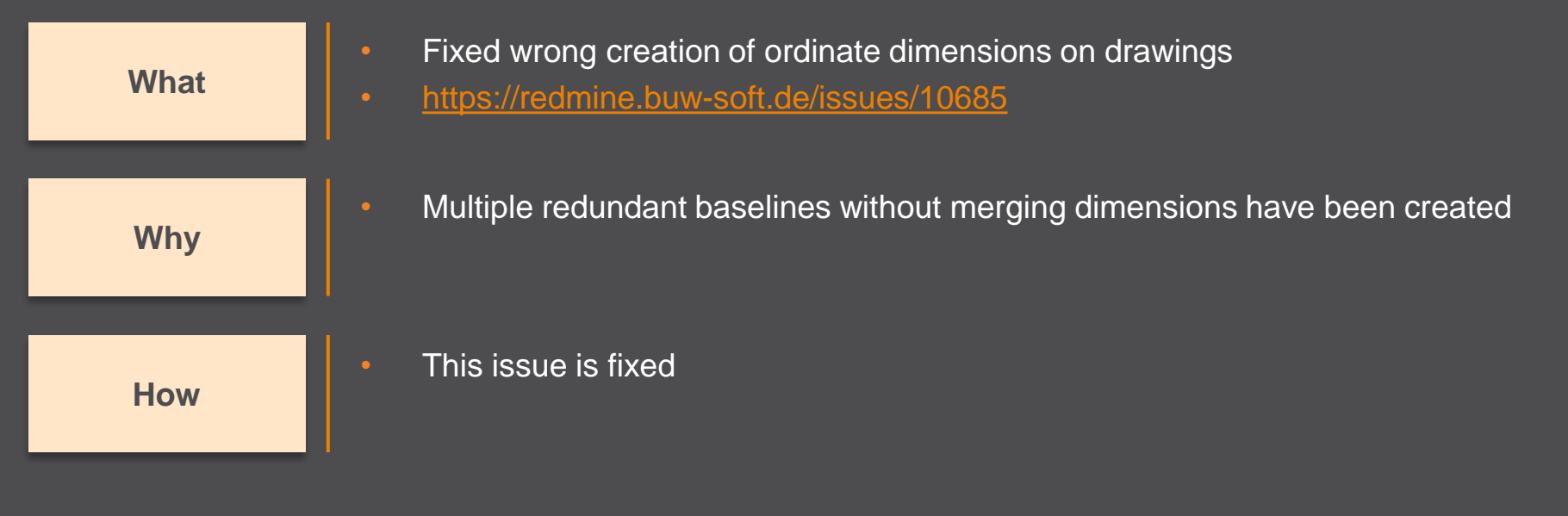

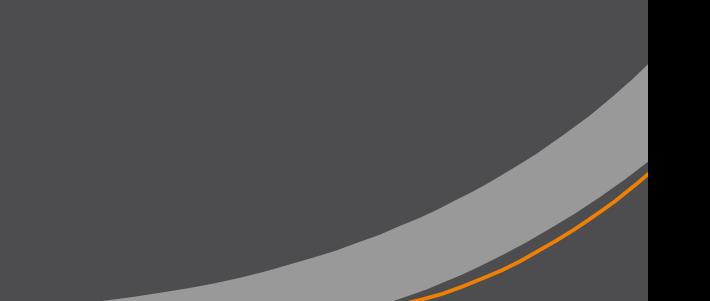

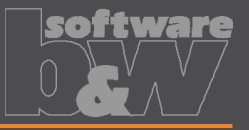

**What Why**

Reset surface appearance to default before touching faces are colored • <https://redmine.buw-soft.de/issues/10405>

Reset of surface colors is not applicable in all cases

**How**

- COLOR\_EDM\_TOUCHING\_FACES has to be available in my\_color\_format.cfg
- A warning will be displayed if 'COLOR\_EDM\_TOUCHING\_FACES' is not is not applicable
- A distinction is made between the following cases:
	- Check UI: coloring can be done when all electrode positions are selected for touching surface analysis
	- Check UI: a warning will be displayed and coloring will be canceled if NOT all electrode positions are selected for touching surface analysis
	- Base UI: coloring can be done in detailed calculation of contact area if active electrode is used only once in assembly
	- Base UI: a warning will be displayed and coloring will be canceled if active electrode is used multiple times in assembly

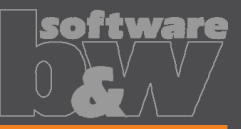

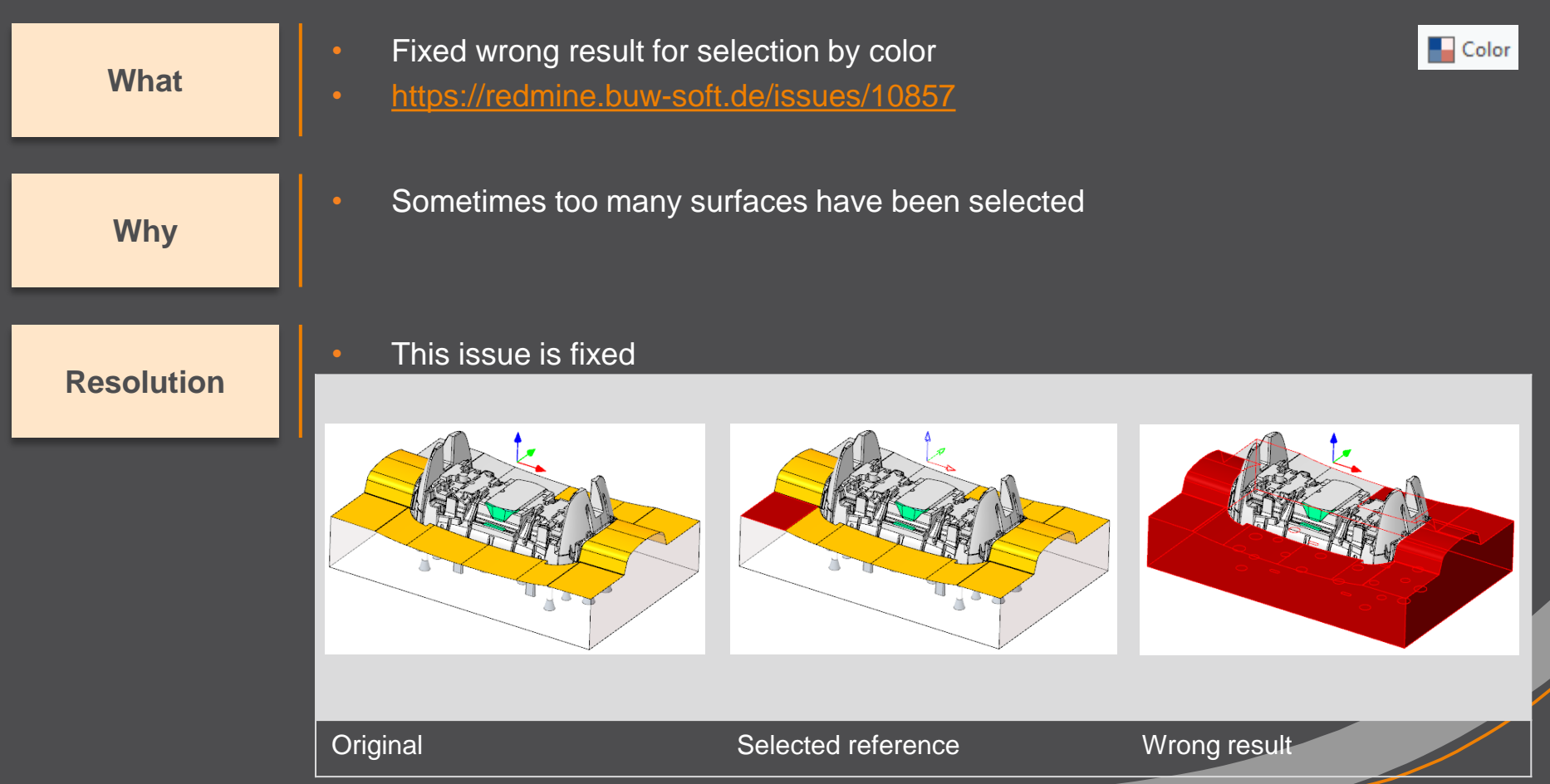

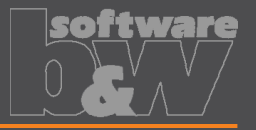

**What** • Hide invalid commands in modeltree • <https://redmine.buw-soft.de/issues/10985> **Why** • Some commands are invalid in modeltree context menu if selected feature is not inside active component **How** • This issue is fixed

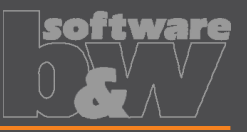

• Commands can be selected from context menu for suppressed electrodes **What** • Applies to Creo Parametric 4.0 and 5.0 • <https://redmine.buw-soft.de/issues/10518> • Component selections are not automatically skipped in above Creo versions **Why** • Issue is fixed **Resolution** • Commands are removed for suppressed features+ Insert Here SE JS748100 AS EDM 01.PRT **Insert Here**  $\blacktriangleright$  Insert Here > C \* SE JS748100 AS EDM 01.PRT Send to "SE\_JS748100\_AS\_EDM\_01.PRT **Insert Here** Representation SE JS748100 AS EDM 01.PRT  $\times$  Delete Del Send to **f** Information Representation ۰П Activate e e Properties Repeat × Delete Del  $\blacksquare$  Copy **T** Classify **f** Information Rename Open Drawing Customize Open Manufacturing Customize

Before After

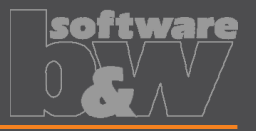

**What**

- Crash in Base UI if no workpiece model found
- <https://redmine.buw-soft.de/issues/10488>

**Why**

#### **Resolution**

- It's not possible to read workpiece information if no component in assembly is marked as workpiece
	- Parameter SE\_CORE\_MODEL=1 not available
- Issue is fixed
- Always check if an active workpiece can be found and cancel functionality if necessary

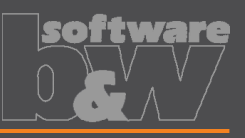

**What**

- Command 'New with Base' does not work anymore
- <https://redmine.buw-soft.de/issues/10407>

**Why**

- SMARTE lectrode checks selected template for completeness before its used
- This includes check for parameters
	- SE\_EDM\_SUPPLIER
	- SE\_EDM\_TYPE
- Command is canceled if any expected parameter is missing

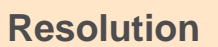

- **Issued is fixed**
- SMARTElectrode extracts supplier and type from selected data file: configuration/electrode/<supplier>/<type>.dat

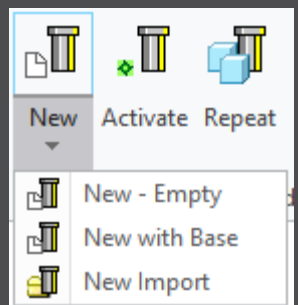

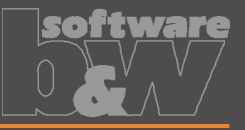

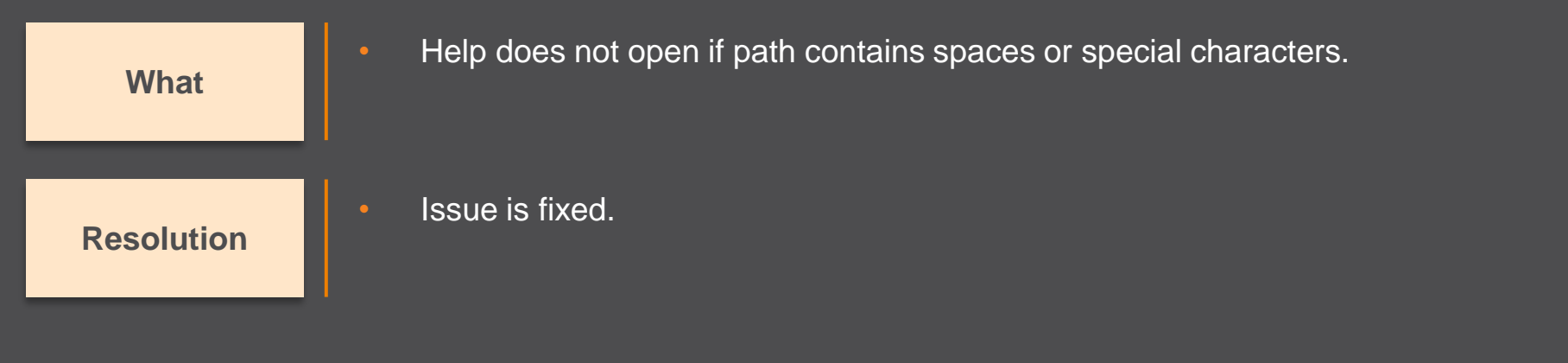

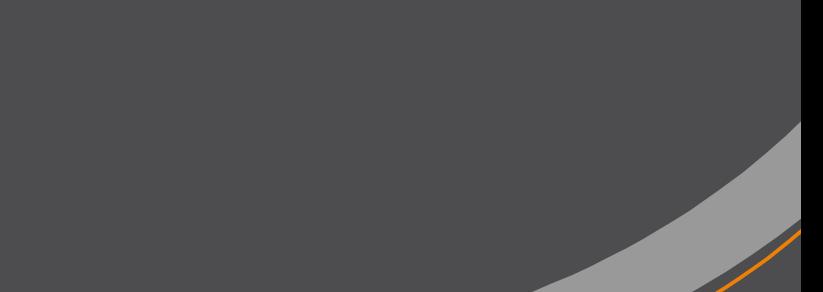

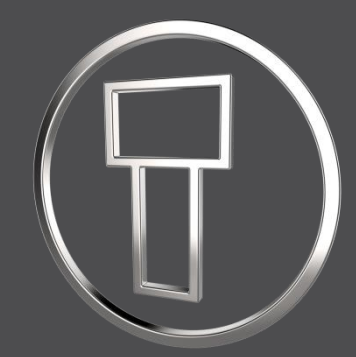

# **SMARTElectrode 13.0.0.0**

*What's New*

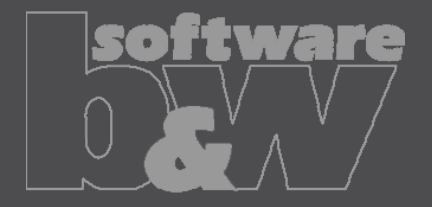

## **Multibody support**

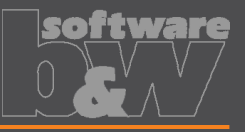

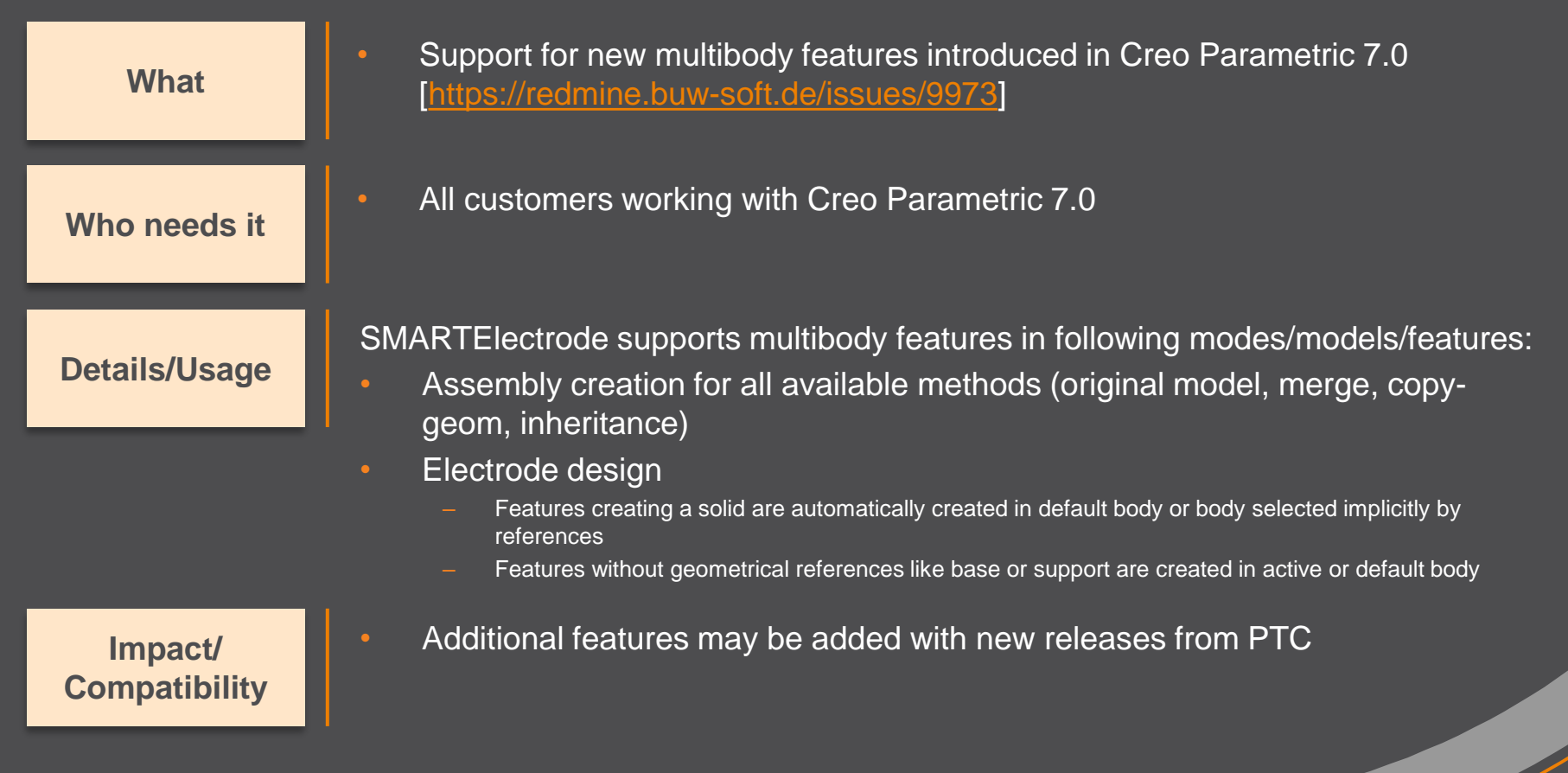

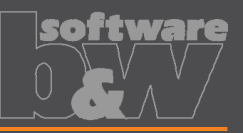

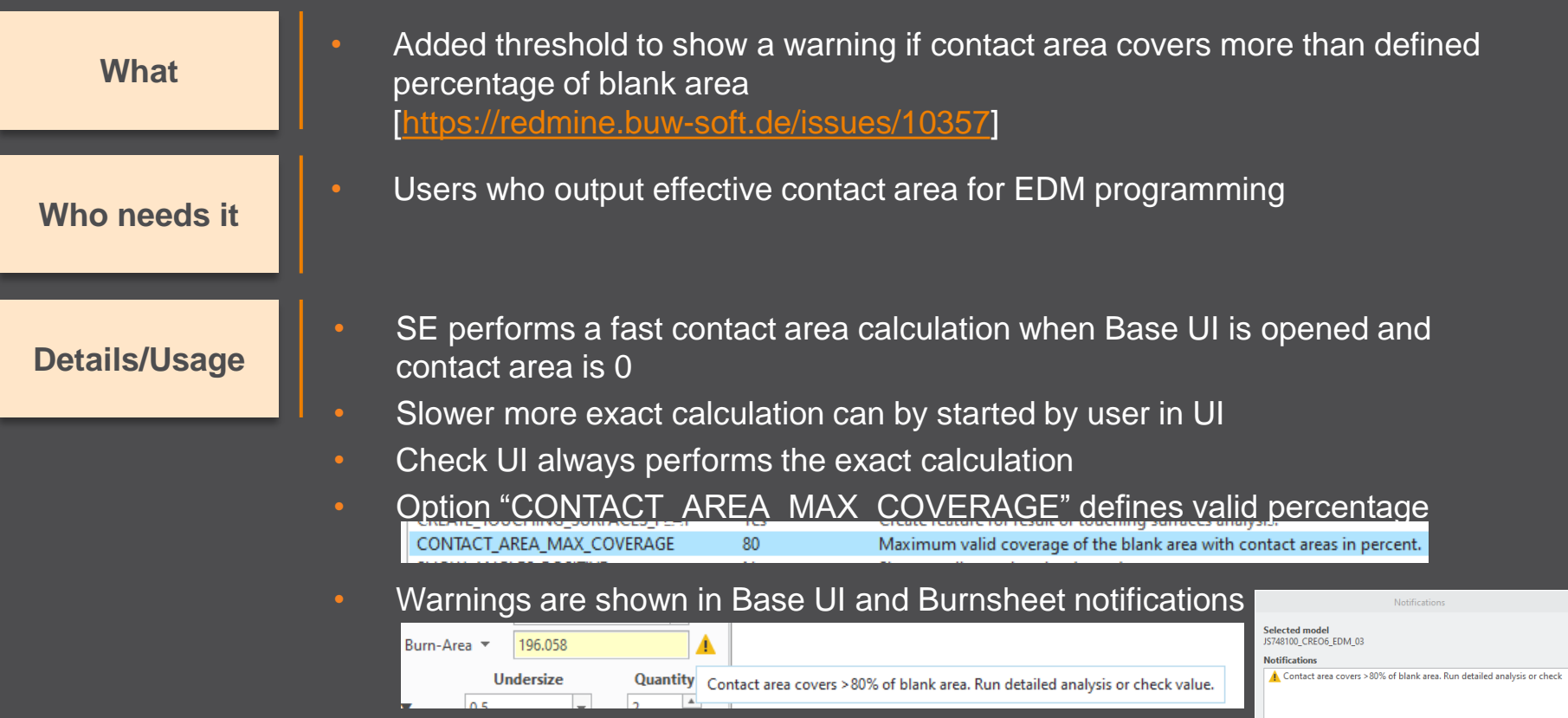

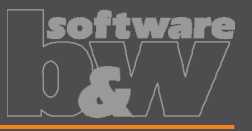

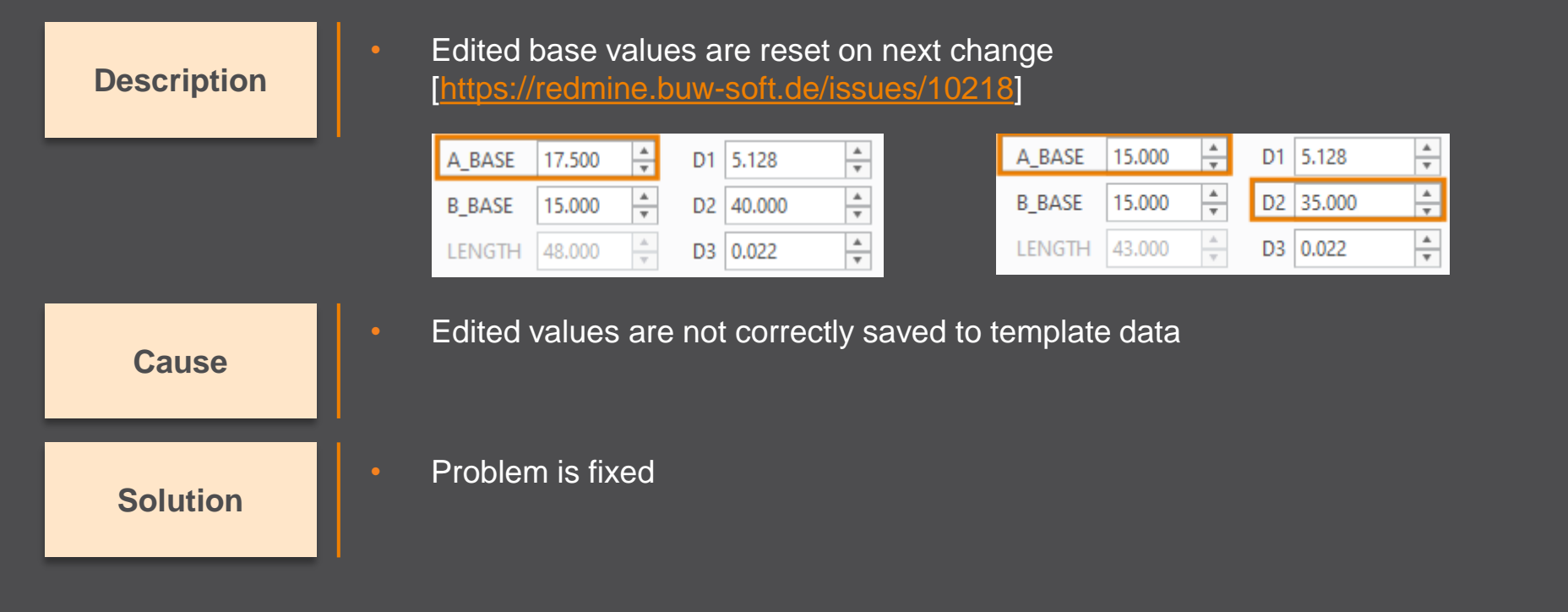

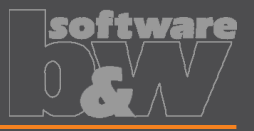

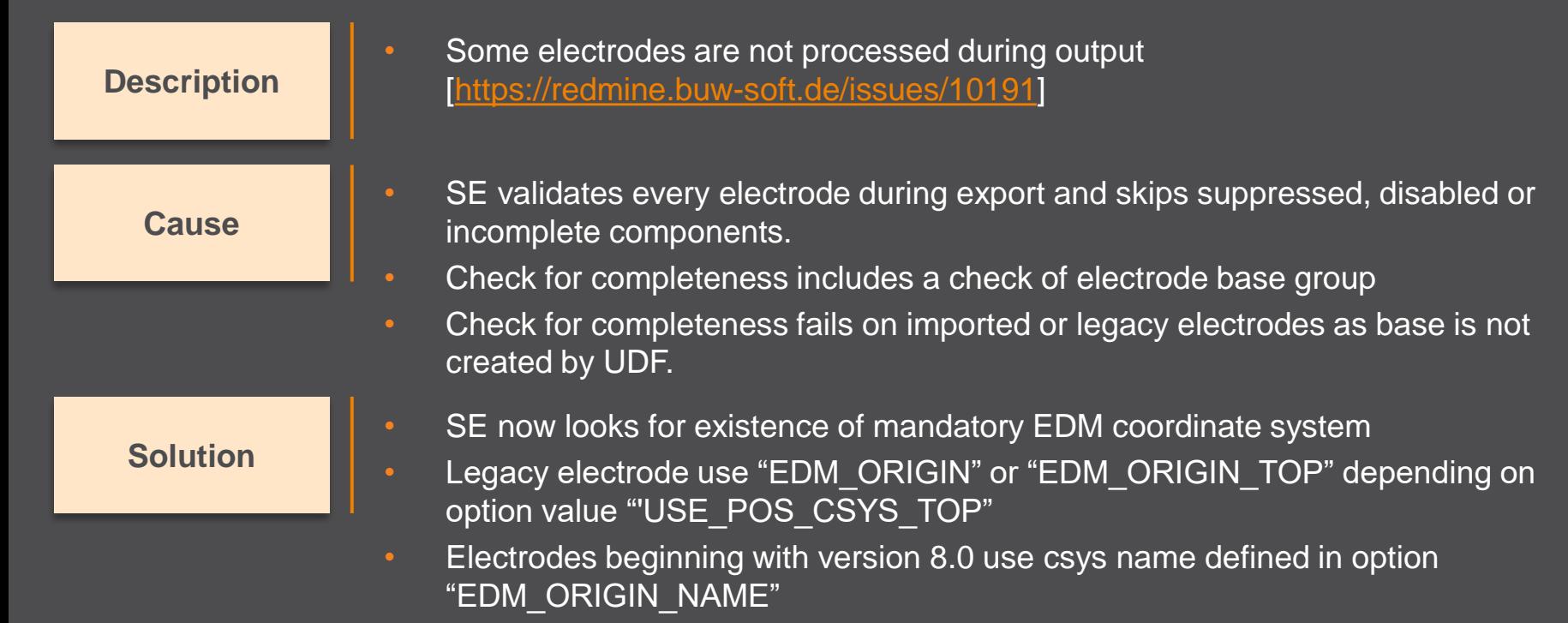